# $EP+$ PROFESSIONAL EDUCATION

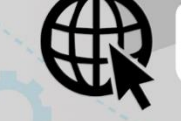

Meetup

Tec

tajamar.

HTTP://TECHCLUB.FORMACIONTAJAMAR.COM/

#### WWW.MEETUP.COM/TECHCLUBTAJAMAR/

@TECHCLUBTAJAMAR

#### WWW.YOUTUBE.COM/TECHCLUBTAJAMAR

STUDENTTECHCLUB@TAJAMAR365.COM

tajamar.

 $\searrow^{\textcircled{a}}$ 

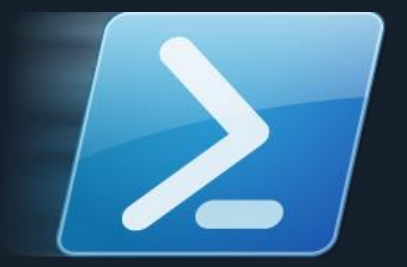

# plain concepts **BEST PRACTICES FOR POWERSHELL IN AZURE**

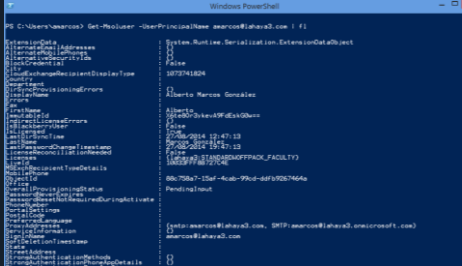

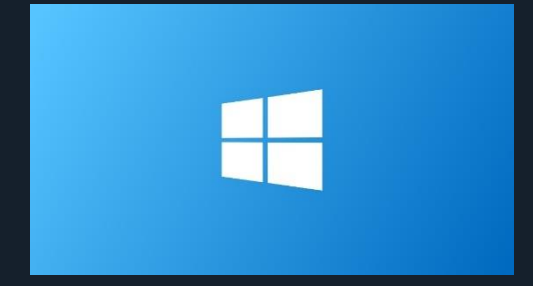

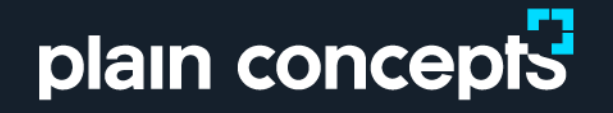

#### Acceso, Portal Azure Introducción a Azure

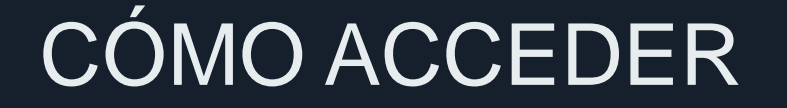

[https://portal.azure.com](https://portal.azure.com/)

Credenciales Microsoft (cuenta ms) Credenciales corporativas(SSO)

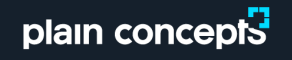

# CÓMO ACCEDER

Es posible registrar una cuenta gratuita. Se necesita un nº de móvil y una tarjeta de crédito (no pasan cargos)

Repsol TI\_MIGRACION\_AZURE. 2017 5

Siguiente

plain concepts

Registro de cuenta gratuita de Azure Empiece con un crédito de 170 € durante 30 días y continúe de forma gratuita. Acerca de usted 2 Verificación de identidad mediante teléfono 3 Verificación de identidad mediante tarjeta  $\wedge$ Para poder mantener los precios bajos, comprobamos que los propietarios de las cuentas sean personas reales, y no robots ni usuarios problemáticos anónimos. No se preocupe, no realizaremos ningún cargo en su tarjeta de crédito a menos que pase a usar una oferta de pago. De todas formas, es posible que, de forma temporal, se le retenga un importe determinado a modo de autorización. **VISA Property** Número de tarjeta  $CW$   $\theta$ Fecha de expiración Mes Año Titular de la tarieta Dirección (línea 1) Dirección (línea 2) Opcional Ciudad Estado/provincia Código postal 28223

#### ARM – AZURE RESOURCE MANAGER

Resource - A manageable item that is available through Azure. Some common resources are a virtual machine, storage account, web app, database, and virtual network, but there are many more.

Resource Group - A container that holds related resources for an Azure solution. The resource group can include all the resources for the solution, or only those resources that you want to manage as a group. You decide how you want to allocate resources to resource groups based on what makes the most sense for your organization.

Resource Provider - A service that supplies the resources you can deploy and manage through Resource Manager. Each resource provider offers operations for working with the resources that are deployed. Some common resource providers are Microsoft.Compute, which supplies the virtual machine resource, Microsoft.Storage, which supplies the storage account resource, and Microsoft.Web, which supplies resources related to web apps.

Resource Manager template - A JavaScript Object Notation (JSON) file that defines one or more resources to deploy to a resource group. It also defines the dependencies between the deployed resources. The template can be used to deploy the resources consistently and repeatedly.

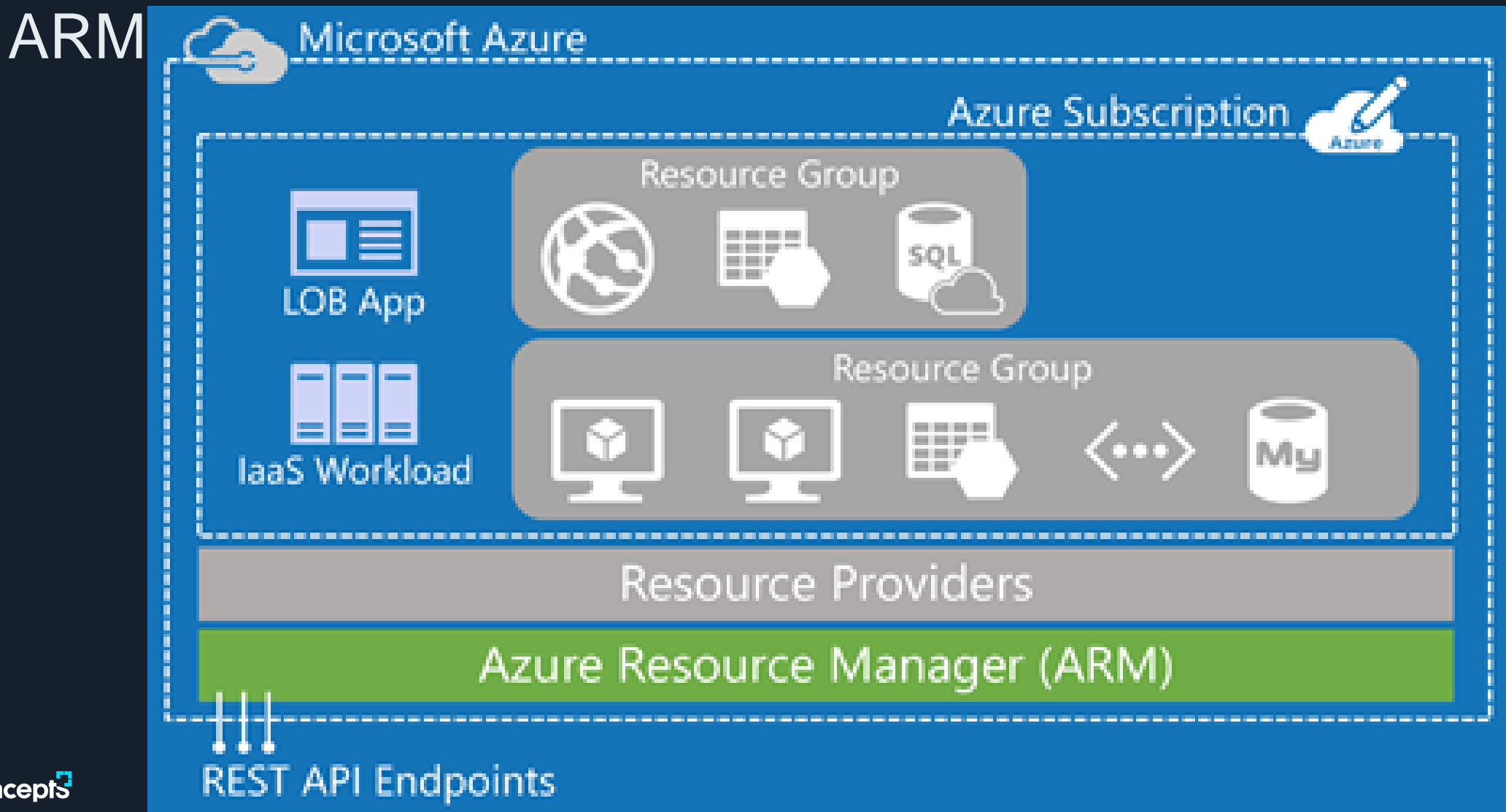

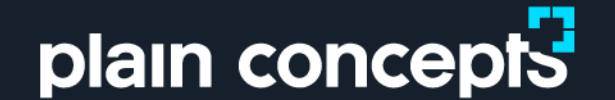

# Introducción a PowerShell

# INTRODUCCIÓN: ¿QUÉ ES?

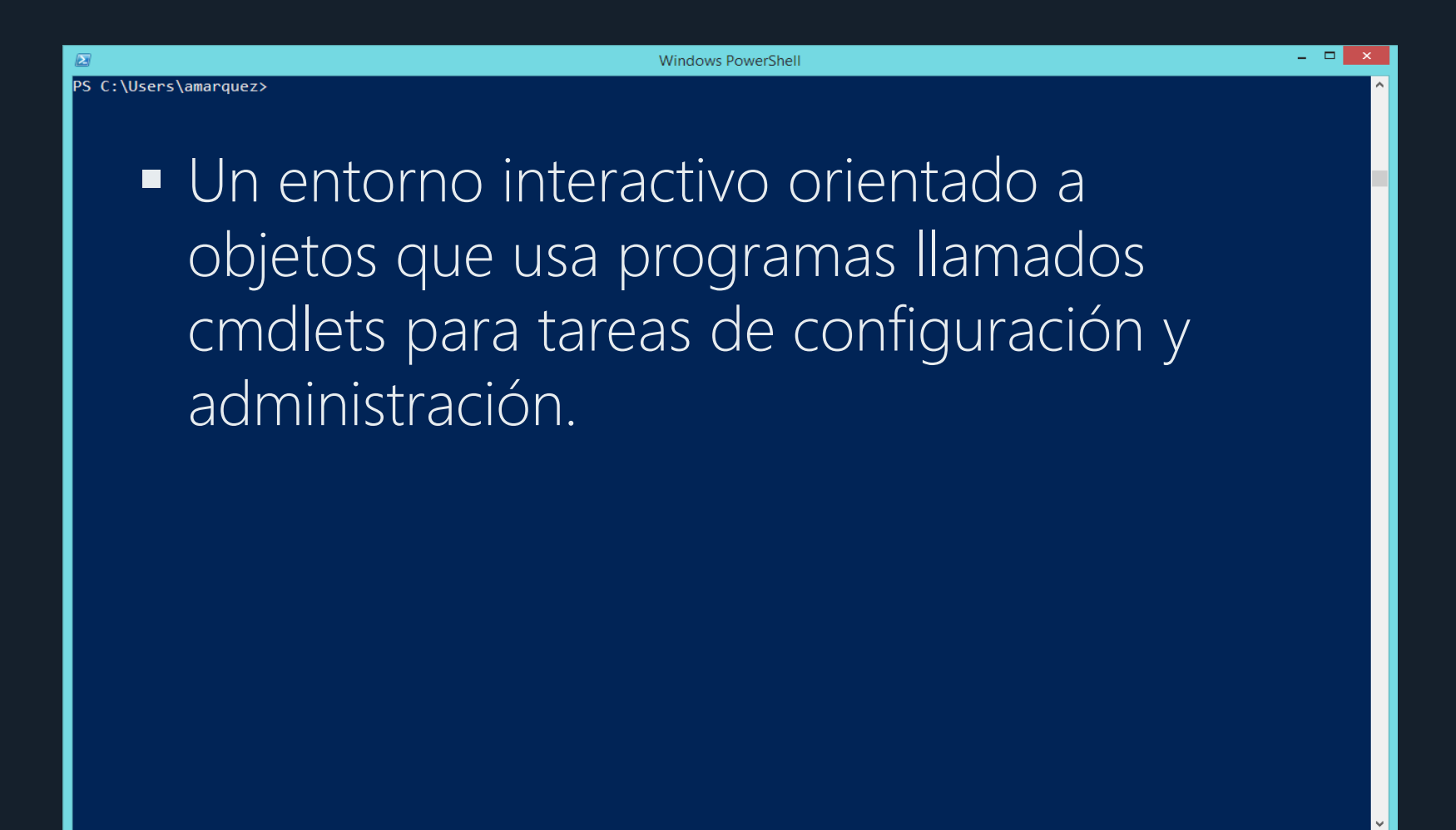

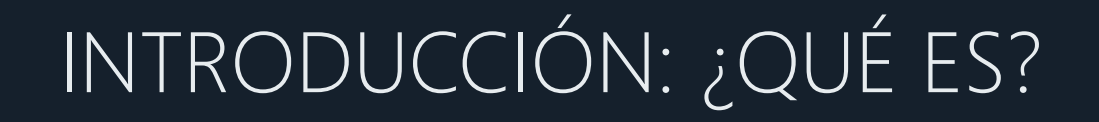

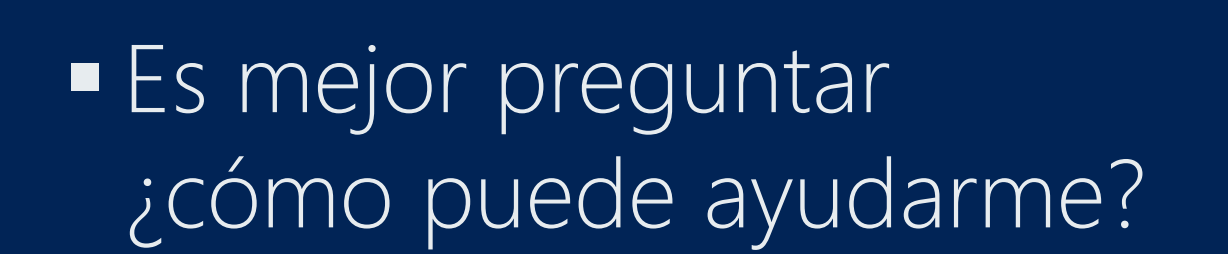

**Windows PowerShell** 

 $\omega_{\rm c}$  .  $\Box$ 

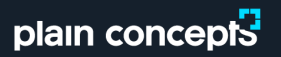

Ø

PS C:\Users\amarquez>

# INTRODUCCIÓN ¿CÓMO PUEDE AYUDARME?

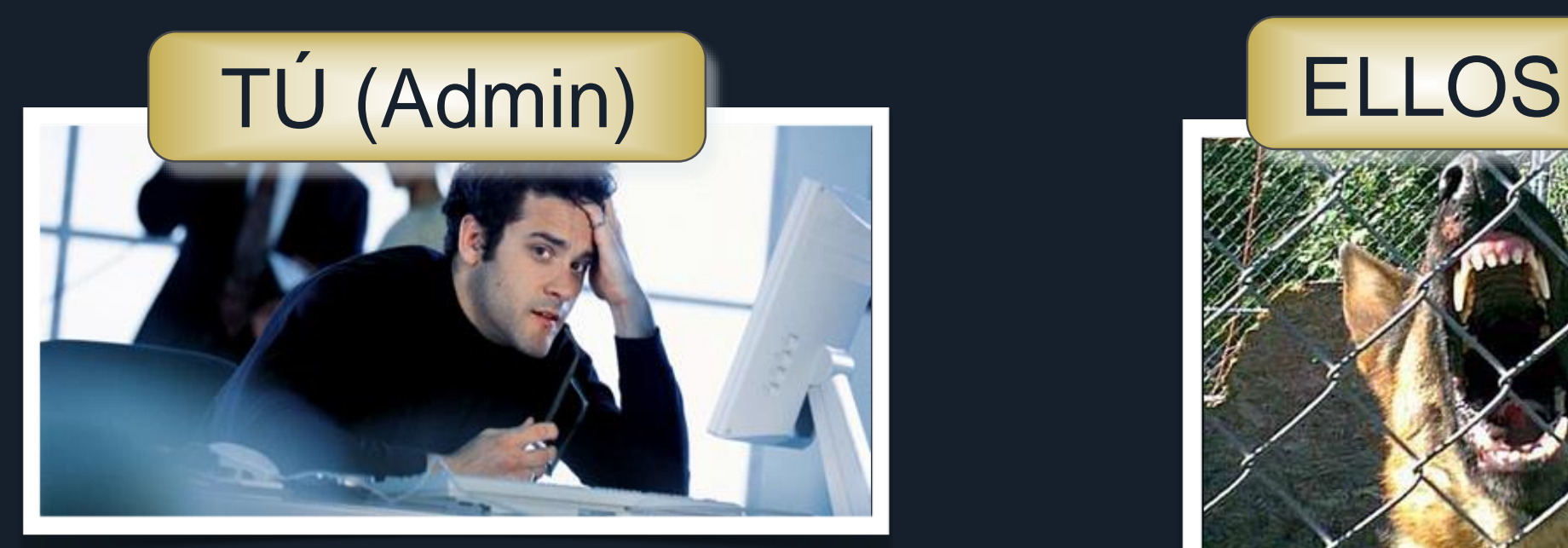

- Mejora de la gestión y automatización
- Gestión en tiempo real
- Gestión a gran escala

plain concept<sup>7</sup>

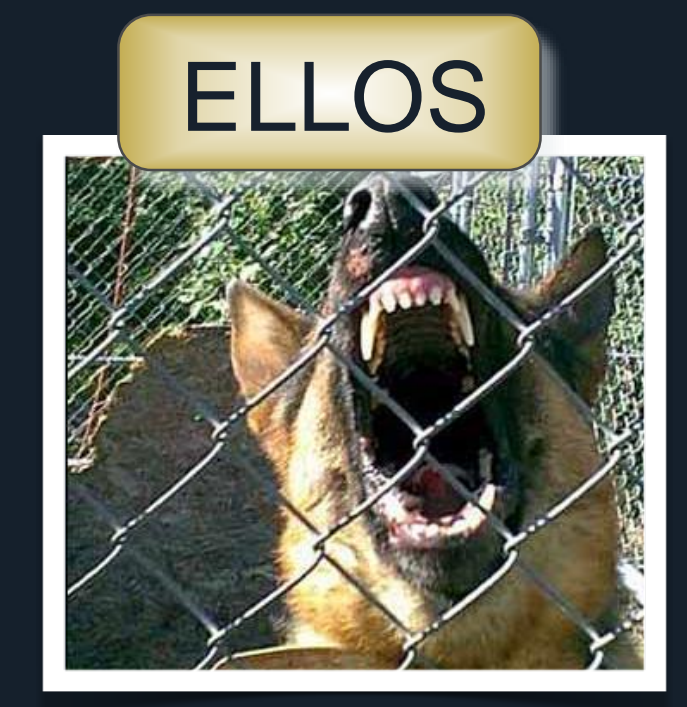

# PREPÁRATE: DESPLIEGUE

Instalar Windows PowerShell 5.0

• Windows 10 or Windows Server 2016

• Parte de Windows Management Framework (WMF) 5.0 incluído en Windows.

• Windows 7 y Windows Server 2008 R2

• Instalar Microsoft .NET Framework 4.5 (dotNetFx45\_Full\_setup.exe) desde el Microsoft Download Center en<http://go.microsoft.com/fwlink/?LinkID=242919>

• Instalar Windows Management Framework 5.1 desde el Microsoft Download Center en <https://www.microsoft.com/en-us/download/details.aspx?id=54616>

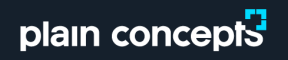

# INTRODUCCIÓN - VERSIONES

#### Instalando PowerShell – Windows Management Framework

PowerShell V5 – Windows 10 and Server 2016 PowerShell V4 – Windows 8.1 and Server 2012 R2 PowerShell V3 – Windows 8 and Server 2012 PowerShell V2 – Windows 7 and Server 2008 \*Windows 7/Server 2008 pueden ejecutar PowerShell V3+: Download the Windows Management Framework 3.0 at <http://www.microsoft.com/en-us/download/details.aspx?id=34595>

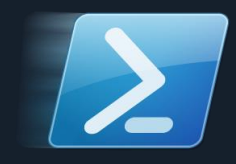

\*Windows XP y Server 2003 pueden ejecutar PowerShell V2

# INTRODUCCIÓN - PERSONALIZACIÓN

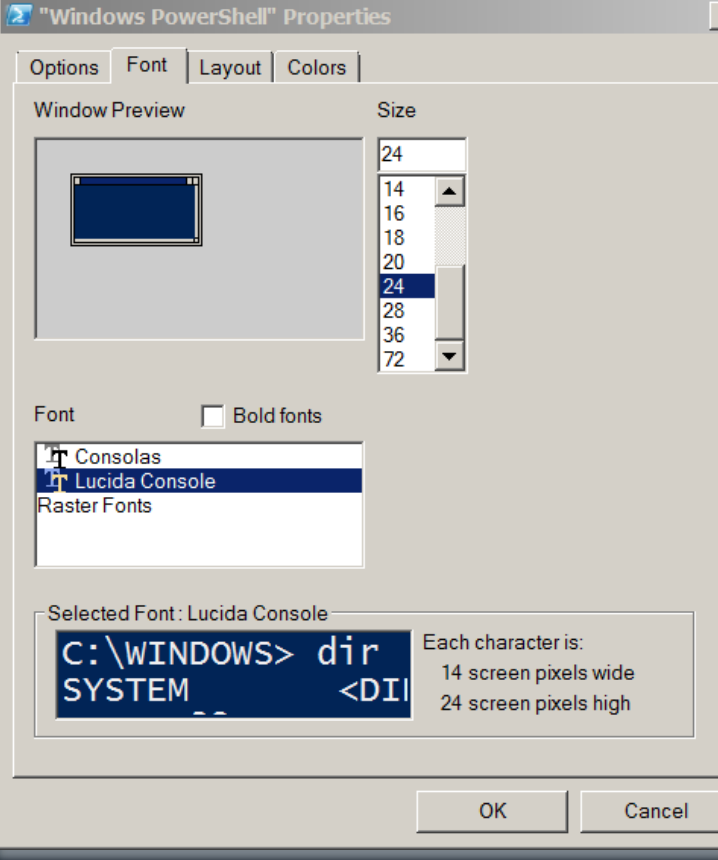

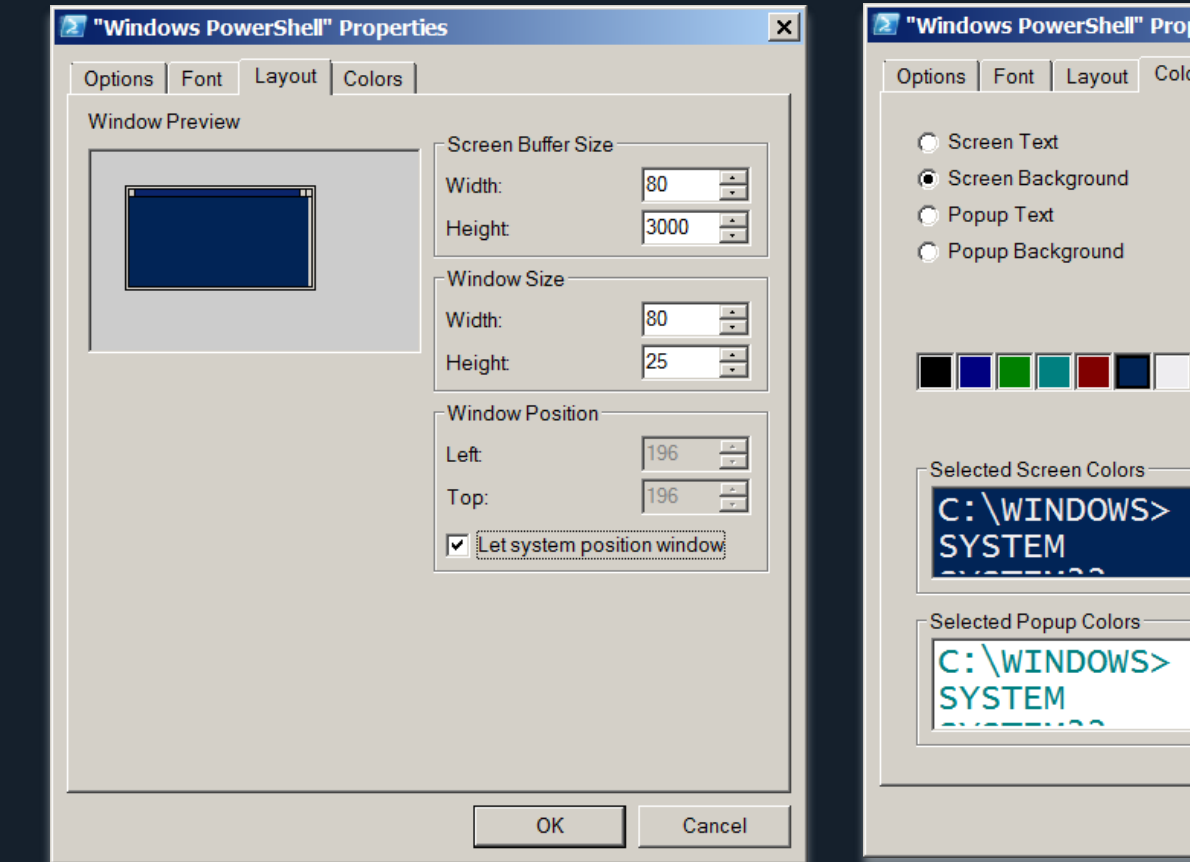

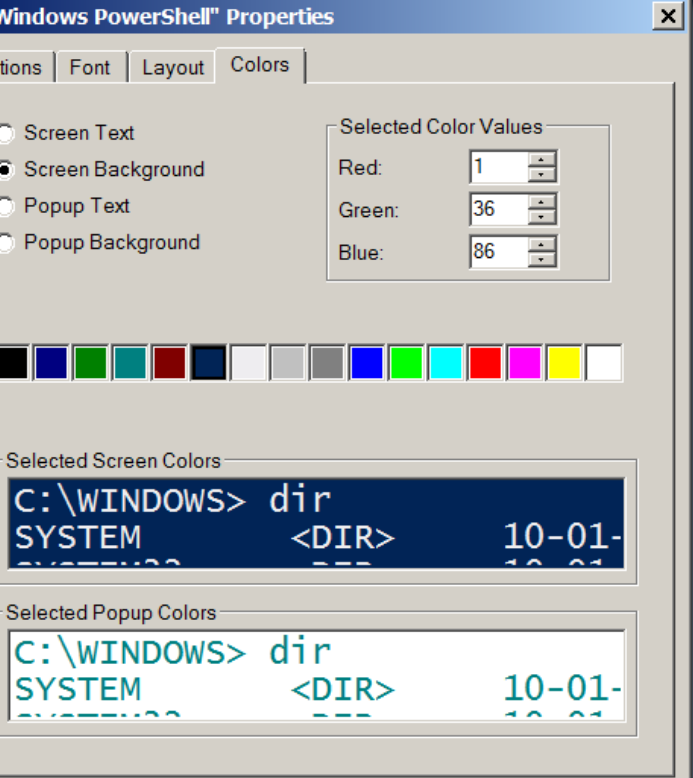

OK

Cancel

# INTRODUCCIÓN – CONCEPTOS BÁSICOS

#### Familiarizándonos con la consola

- Cmdlets : Verbo Sustantivo
- ¡Los comandos nativos funcionan!
	- - Ping, IPConfig, calc, notepad, mspaint
- cls Clear-Host
- cd Set-Location
- dir, ls Get-Childitem
- type, cat Get-Content
- Copy, cp Copy-item

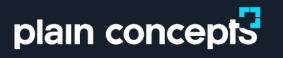

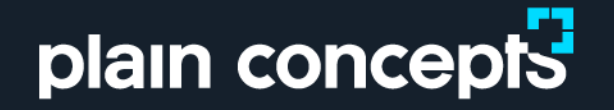

## La Ayuda Introducción a PowerShell

#### LA AYUDA

#### ¿Por qué necesitamos la ayuda?

- No memorices ¡Descubre!
- Miles de cmdlets todos tienen ayuda
- Información avanzada
- Siempre actualizada. Podemos guardar la ayuda de manera local con Save-Help (ps 3.0+)

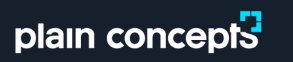

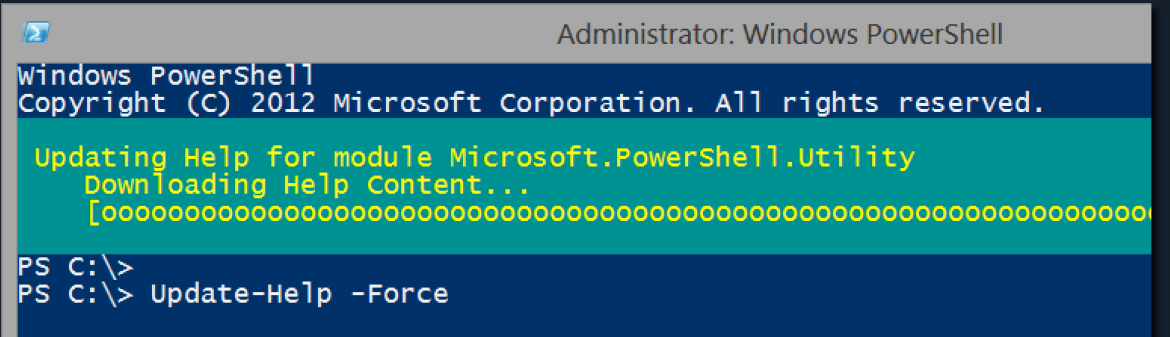

# LA AYUDA

 Get-Help, help y man Help <cmdlet> Help \*parcial\* Help <cmdlet> -Full Help <cmdlet> -Online Help <cmdlet> -ShowWindow Help <cmdlet> -Examples Get-Help About\_\*

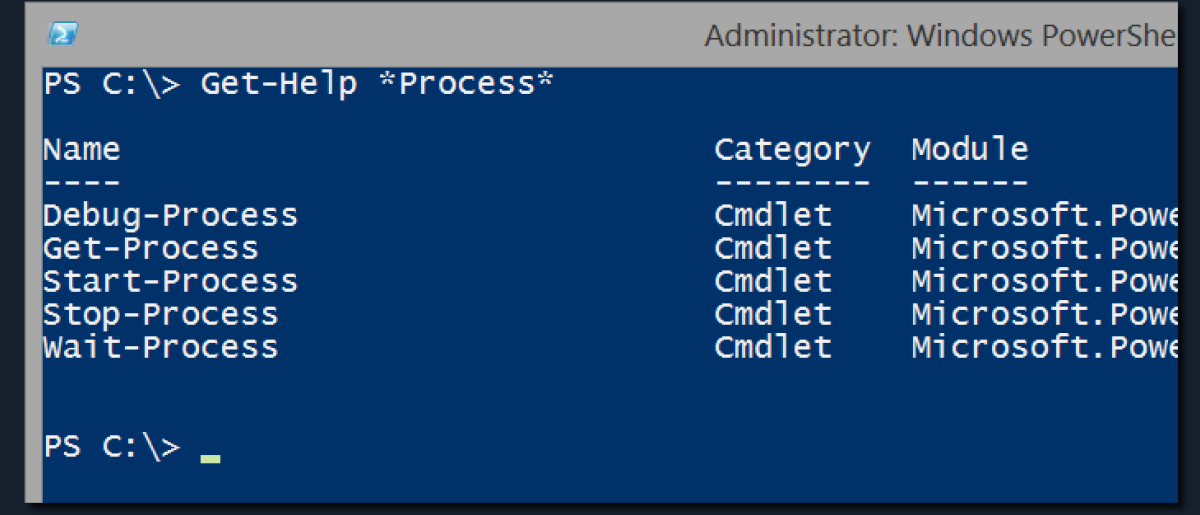

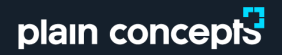

#### LA AYUDA Entendiendo la sintaxis

Grupos de parámetros

**SYNTAX** 

...<br>| Get-ChildItem [[-Path] <string[]>] [[-Filter] <string>] [-Exclude <string[]<br>| >] [-Force] [-Include <string[]>] [-Name] [-Recurse] [-UseTransaction] [<Co mmonParameters>1

Get-ChildItem [-LiteralPath] <string[]> [[-Filter] <string>] [-Exclude <str<br>ing[]>] [-Force] [-Include <string[]>] [-Name] [-Recurse] [-UseTransaction] [<CommonParameters>]

El significado de la sintaxis

**SYNTAX** 

Get-Service [[-Name] <string[]>] [-ComputerName <string[]>] [-DependentServ<br>ices] [-Exclude <string[]>] [-Include <string[]>] [-RequiredServices] [<Com monParameters>]

- Indica un parámetro <> Indica argumentos

[] El argumento acepta múltiples valores [Param] es posicional

[Param Arg] es opcional

#### LA AYUDA

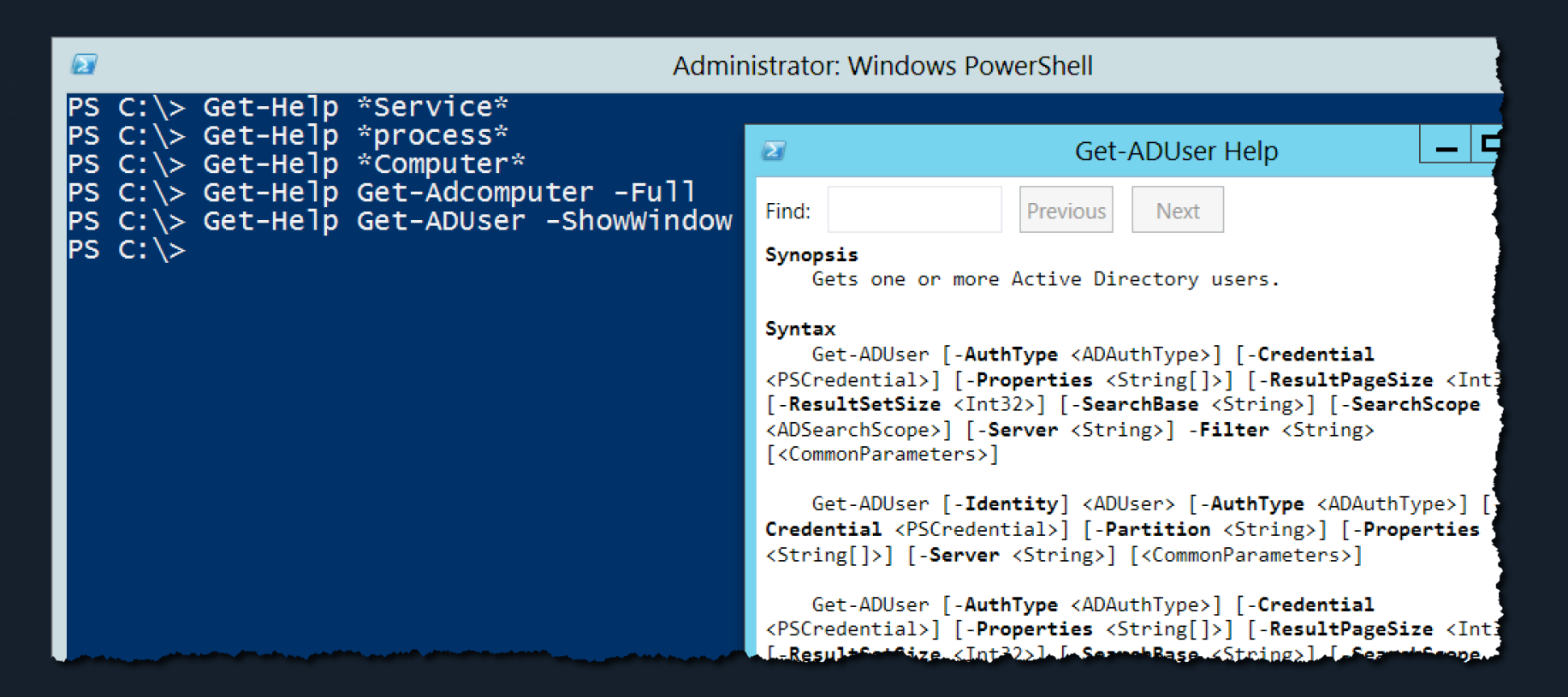

Herramientas de administración remota del servidor para Windows 8.1 <http://www.microsoft.com/es-es/download/details.aspx?id=39296>

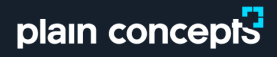

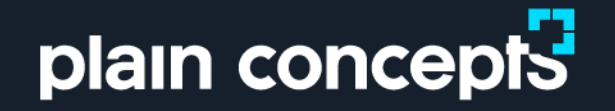

## Tuberías (Pipes) Introducción a PowerShell

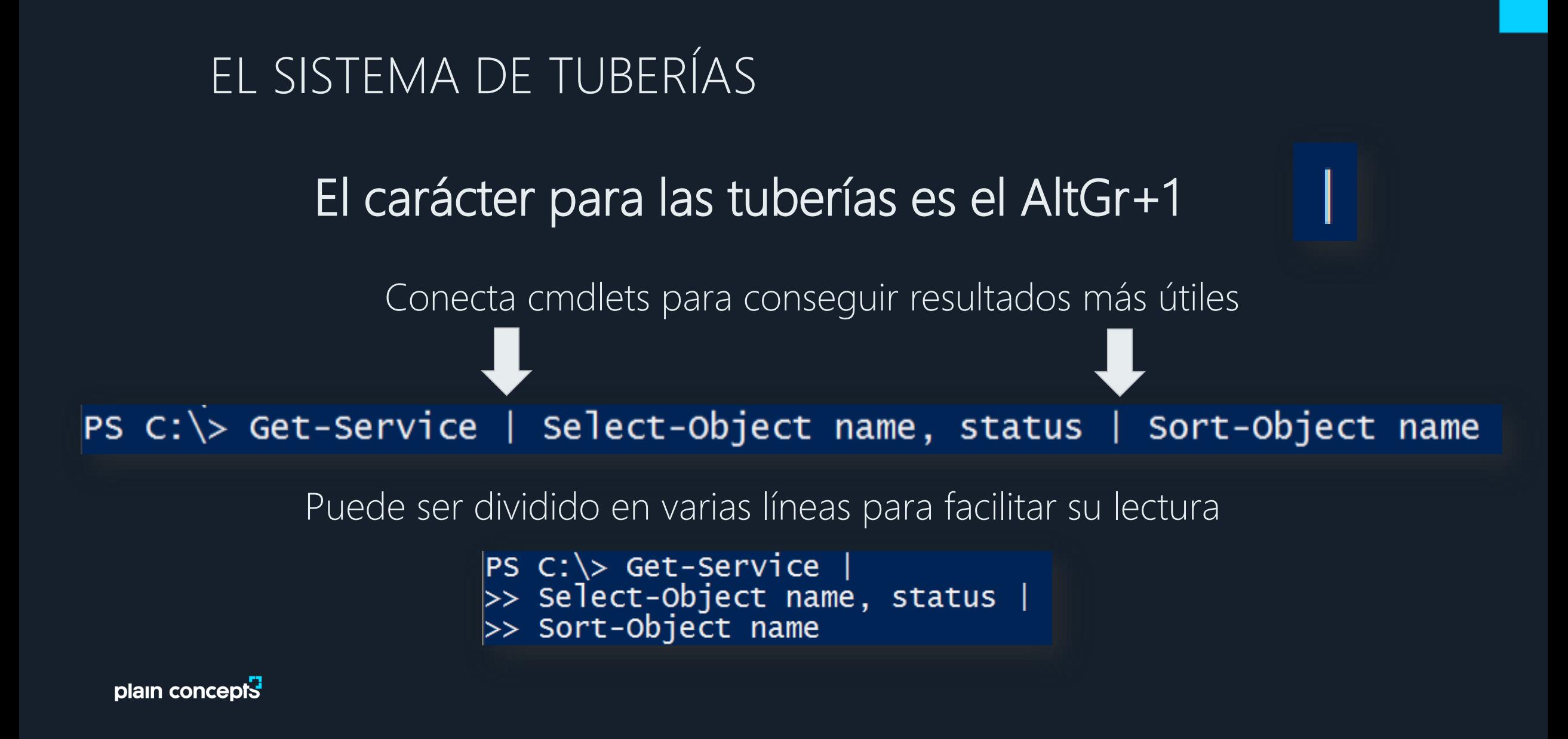

pl

#### Cambiando la visualización de datos en consola

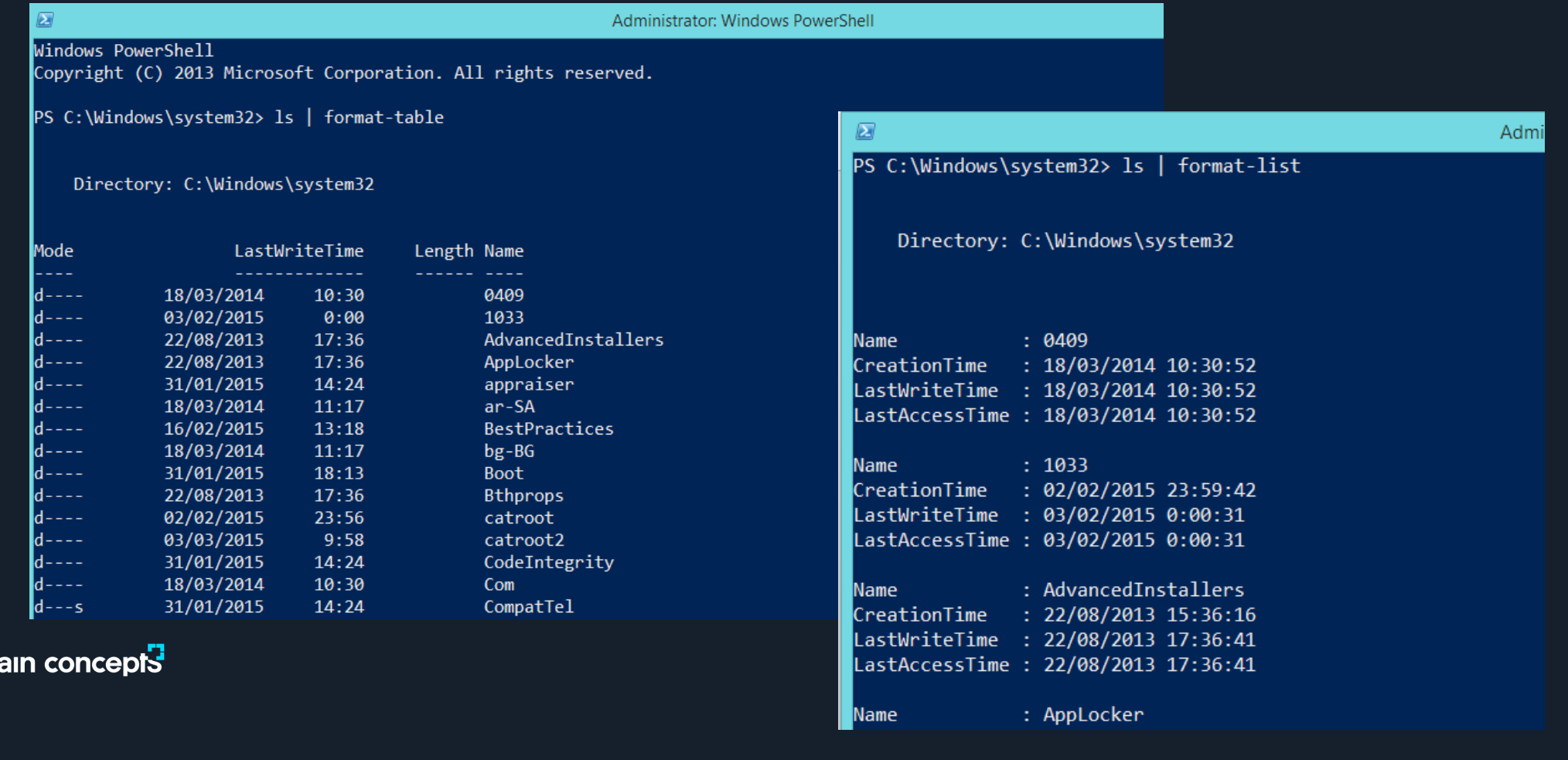

#### Exportando/Importando CSV

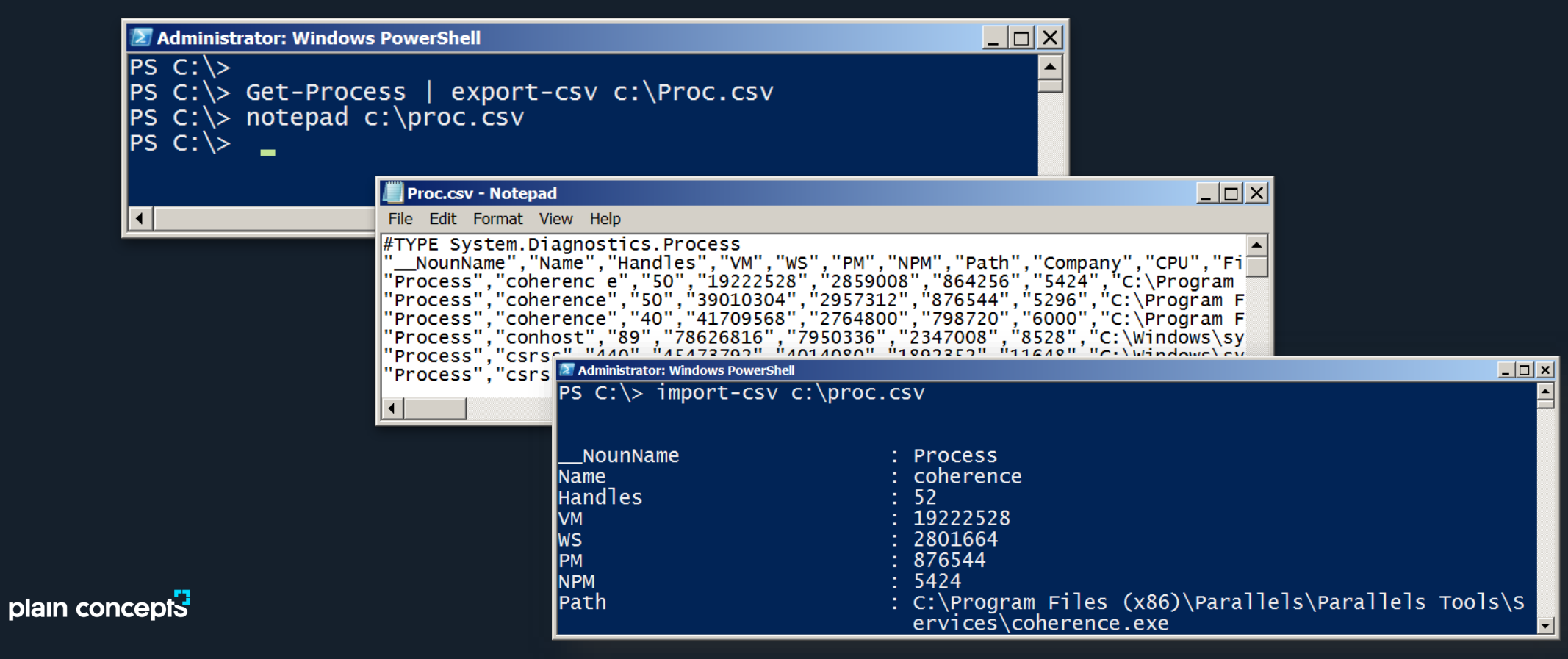

Exportando/Importando XML

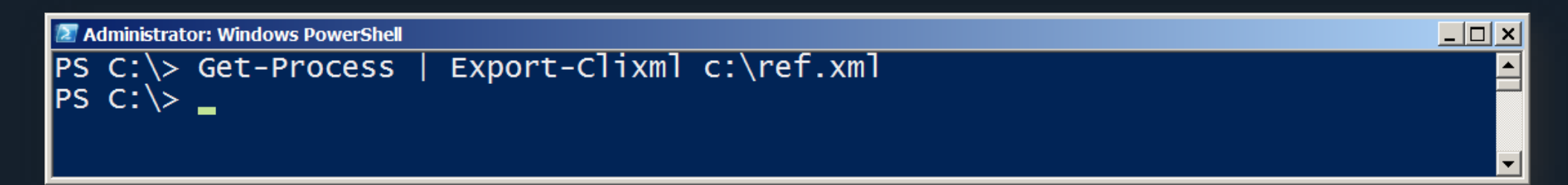

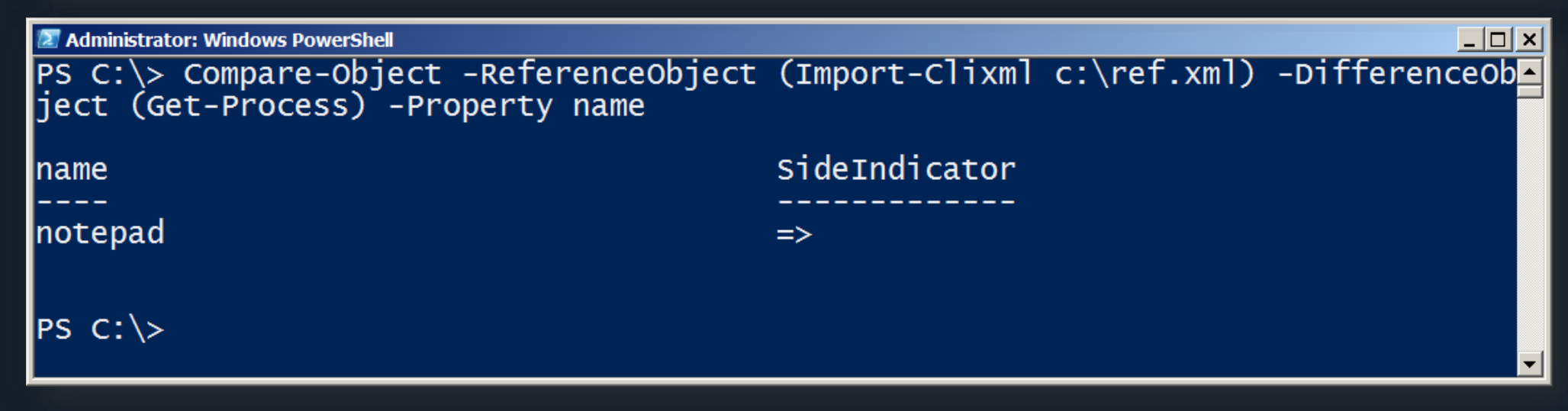

Otros ficheros y salidas

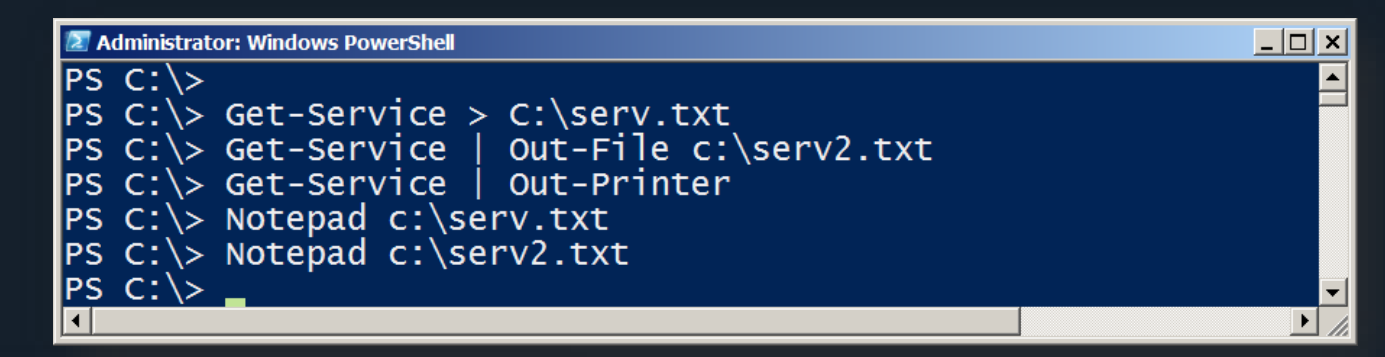

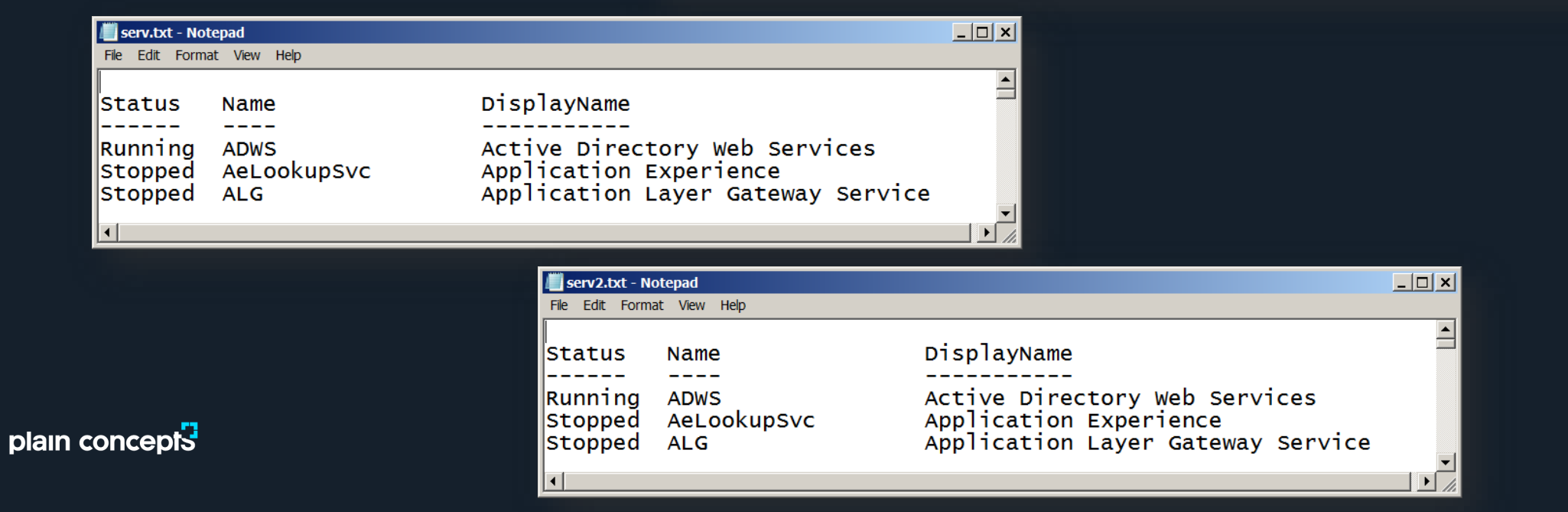

#### Mostrando información en la GUI

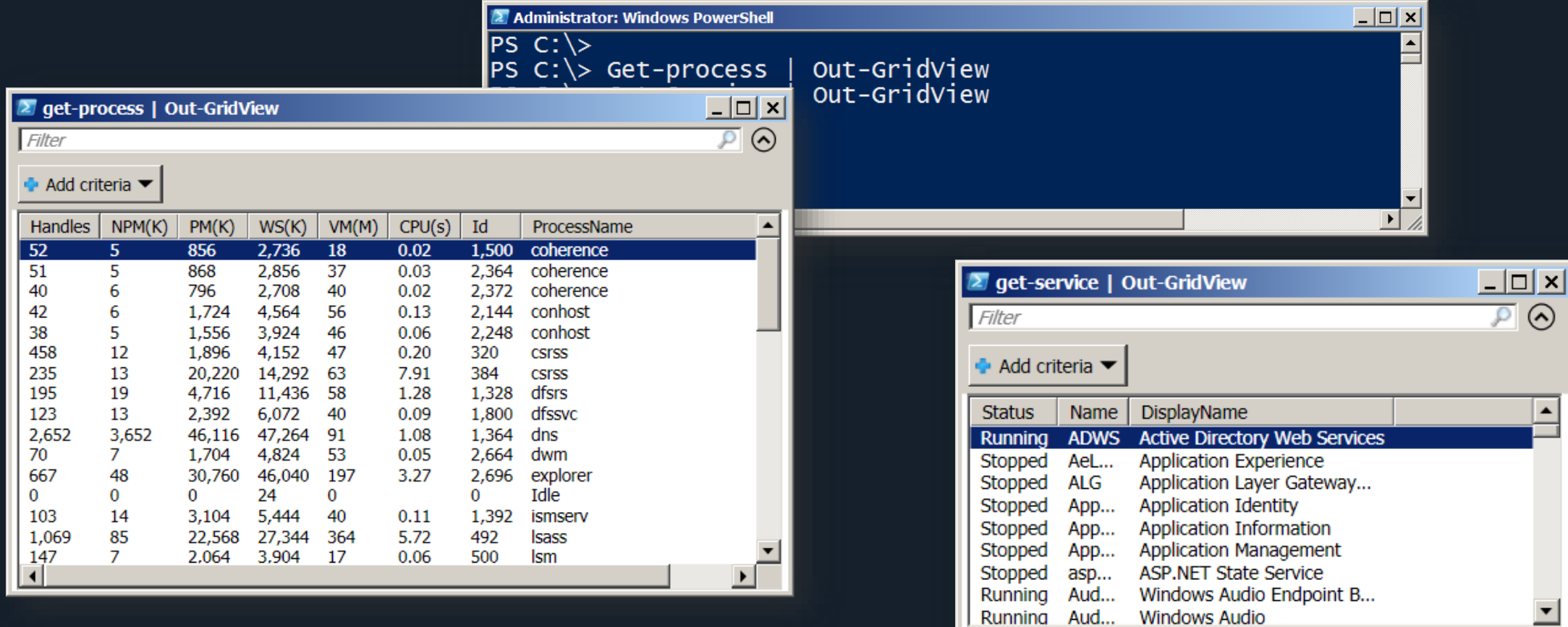

#### Mostrando información en formato HTML

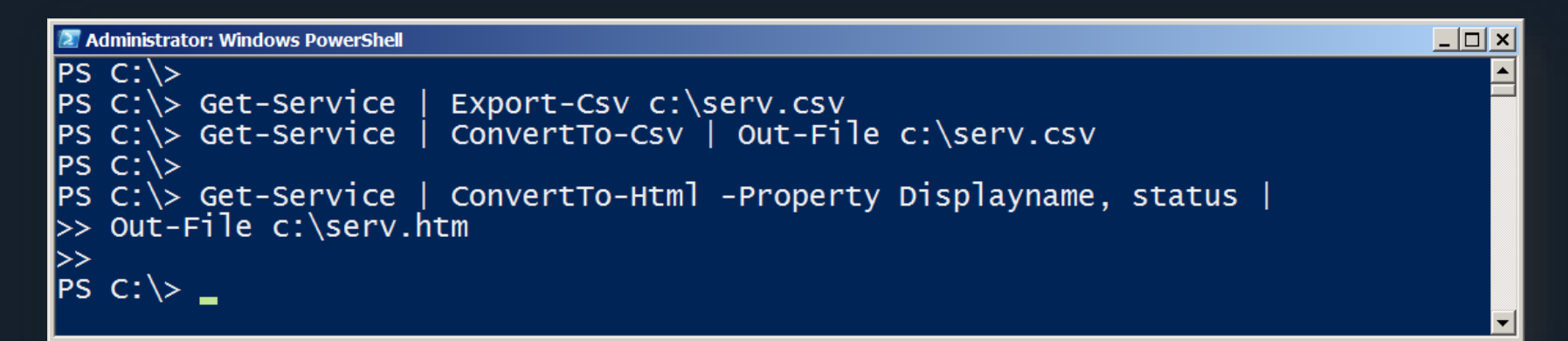

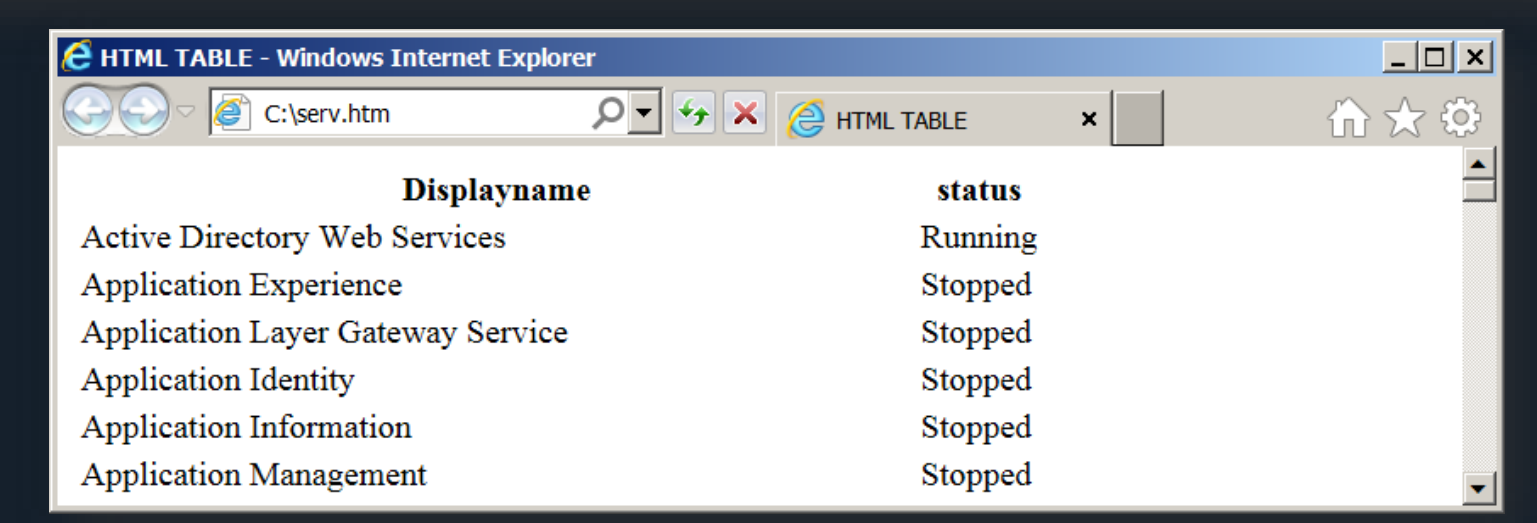

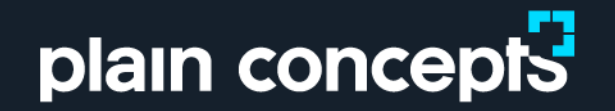

#### Commandlets útiles ( cmdlets ) Introducción a PowerShell

#### COMMANDLETS

- Son el corazón del funcionamiento de PowerShell
- Se pueden importar nuevos cmdlets con el uso de módulos
- Normalmente se pueden encadenar en tuberías
- Su nomenclatura suele ser "Verbo-Nombre"
- La lista de verbos recomendados se puede consultar con "Get-Verb"

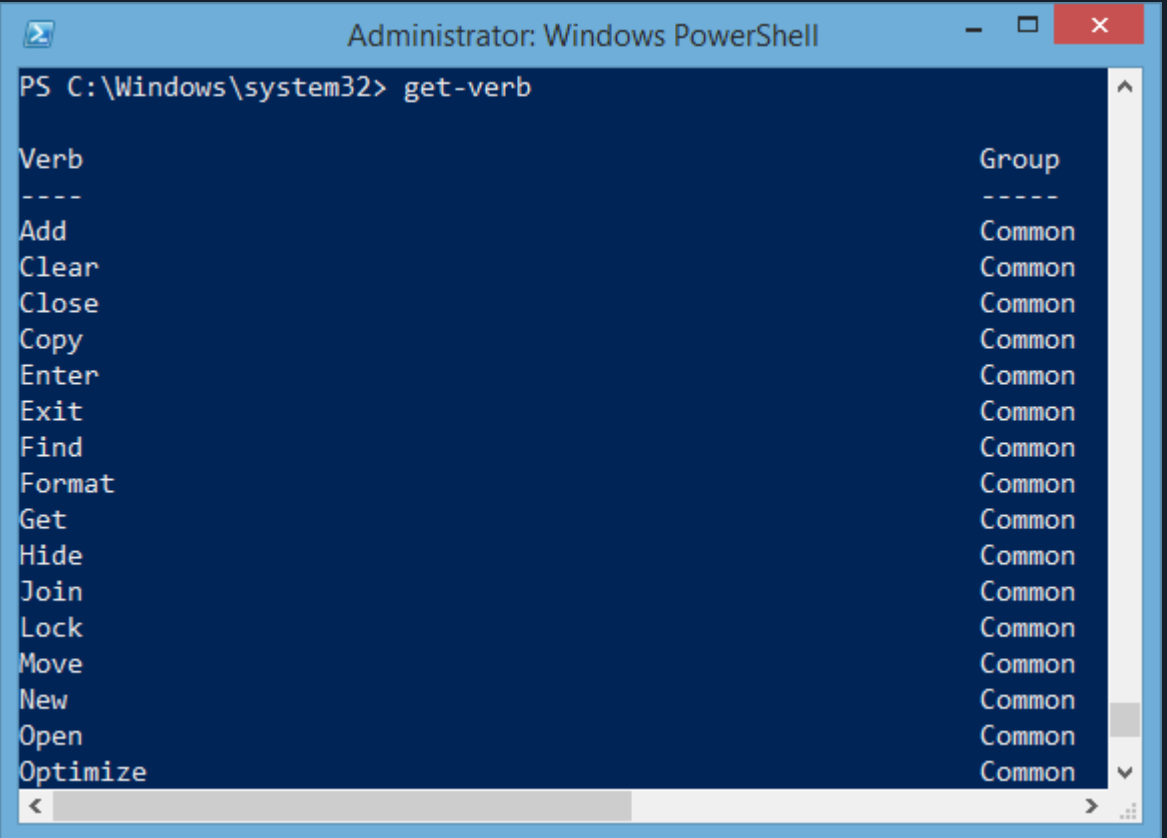

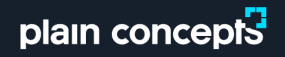

## COMMANDLETS INTERESANTES

- Get-ChildItem (Is)
- Show-Command (v3
- Get-Command
- **Get-Process**
- **Get-Member**
- $\overline{\bullet}$  \$
- **Nhere-Object**
- **Get-Service**
- **Group-Object**
- Get-Eventlog

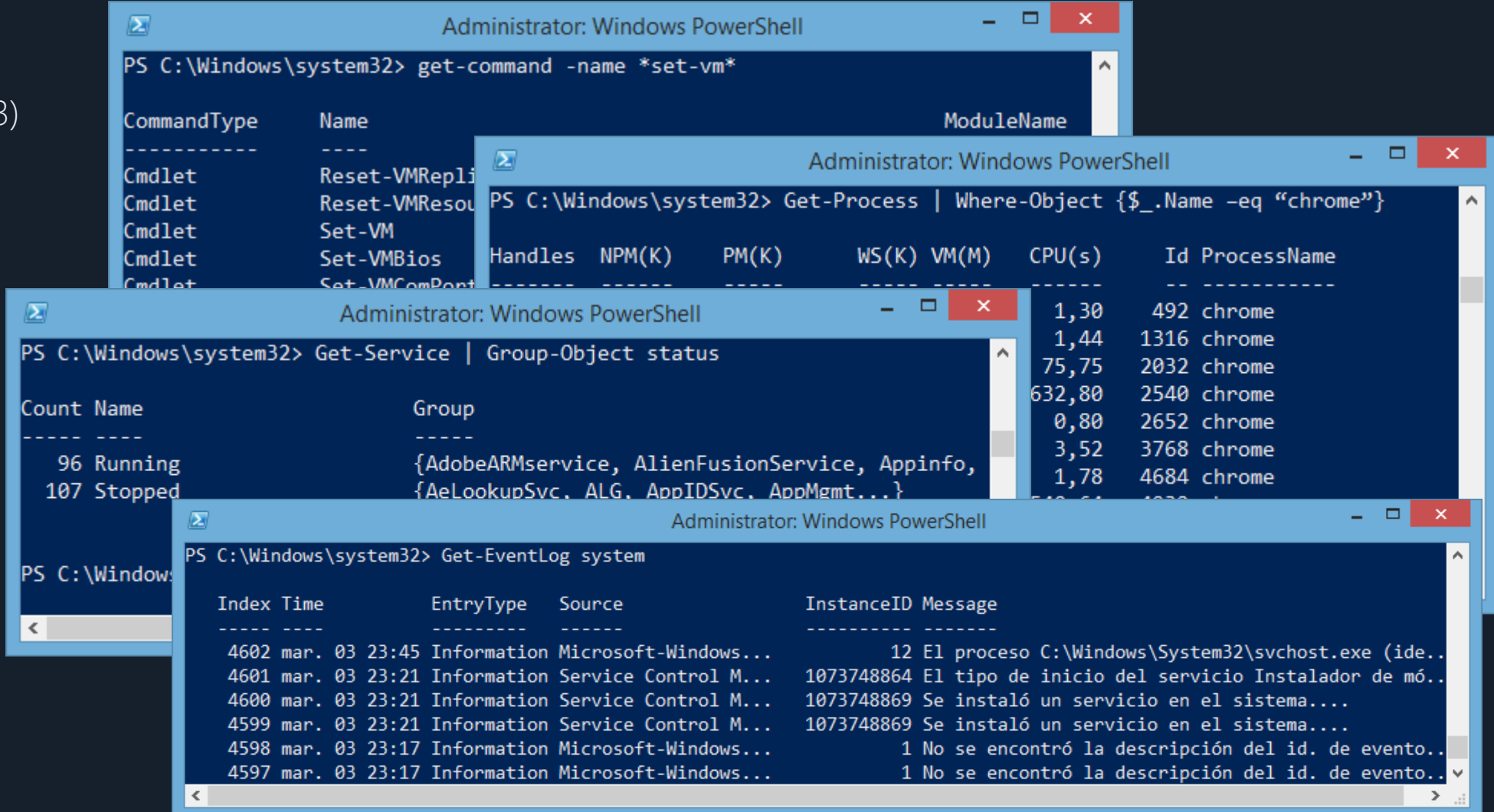

#### COMMANDLETS PELIGROSOS…

… y sus salvavidas correspondientes

- **Stop-Process | kill**
- **Stop-service**

 $\blacksquare$  -Confirm

 $\blacksquare$  -Whatif

**Remove-Item** 

```
SWhatIfPreference
```

```
PS C: > Remove-Item c: \serv.htm - what If
what if: Performing operation "Remove File" on Target "C:\serv.htm".
|PS C:\rangle Remove-Item c: \serv.htm -Confirm
```

```
Confirm
Confirm<br>Are you sure you want to perform this action?<br>Performing operation "Remove File" on Target "C:\serv.htm".<br>[Y] Yes [A] Yes to All [N] No [L] No to All [S] Suspend [?] Help<br>[default is "Y"):_
```
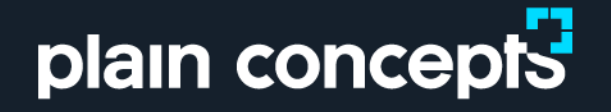

### La clave son los objetos PowerShell Core

- **Todo en PowerShell son objetos**
- **Los objetos pueden tener** propiedades y/o métodos

- **Los resultados de un cmdlet** pueden moverse entre cmdlets
- Generalmente se usa la técnica de inclusion (Un objeto tiene otros objetos) para representar datos más complejos

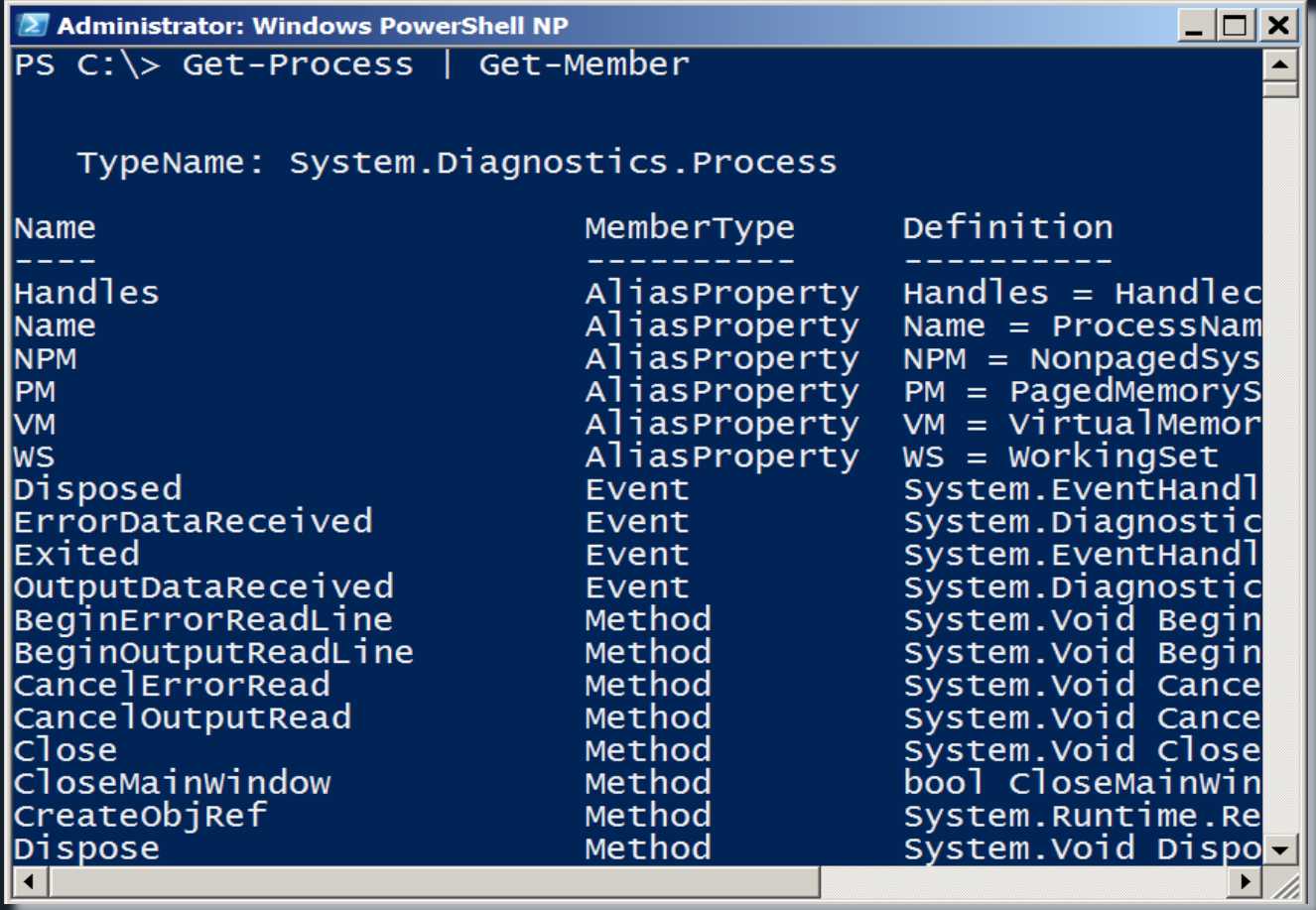

Los objetos pueden fluir a través de las tuberías

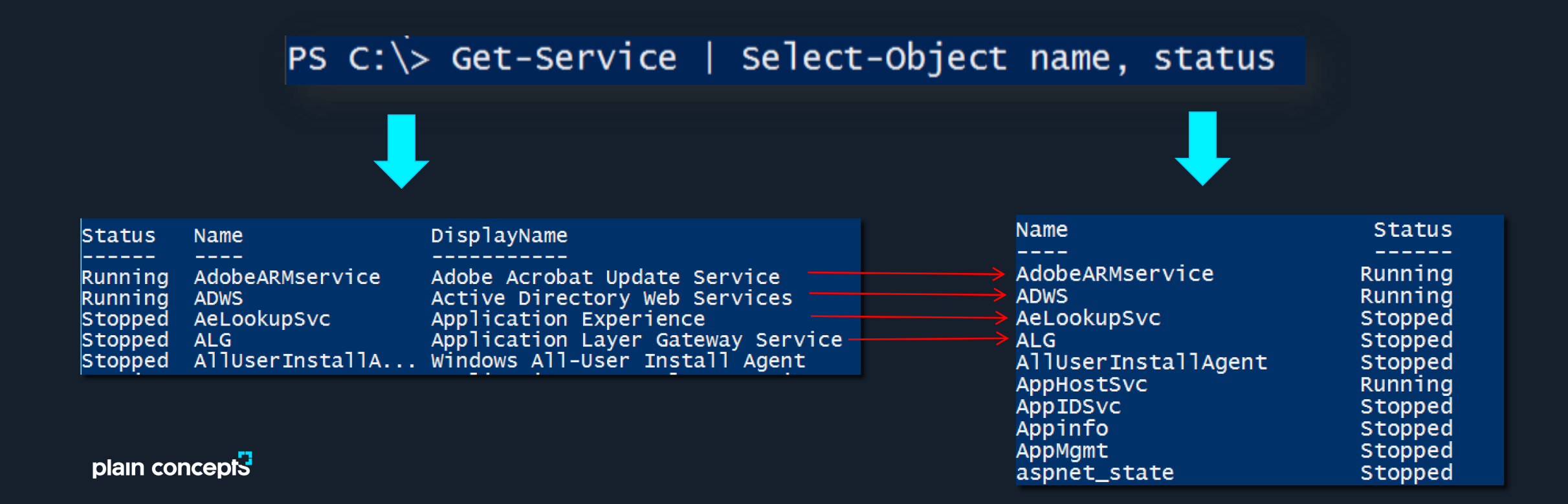

#### Get-Member (gm)

- **TypeName es un nombre** único asignado por Windows
- **Muestra las propiedades y** métodos de un objeto
	- **Las propiedades son** columnas de información del objeto
	- **Los métodos son las** acciones que puede realizar el objeto

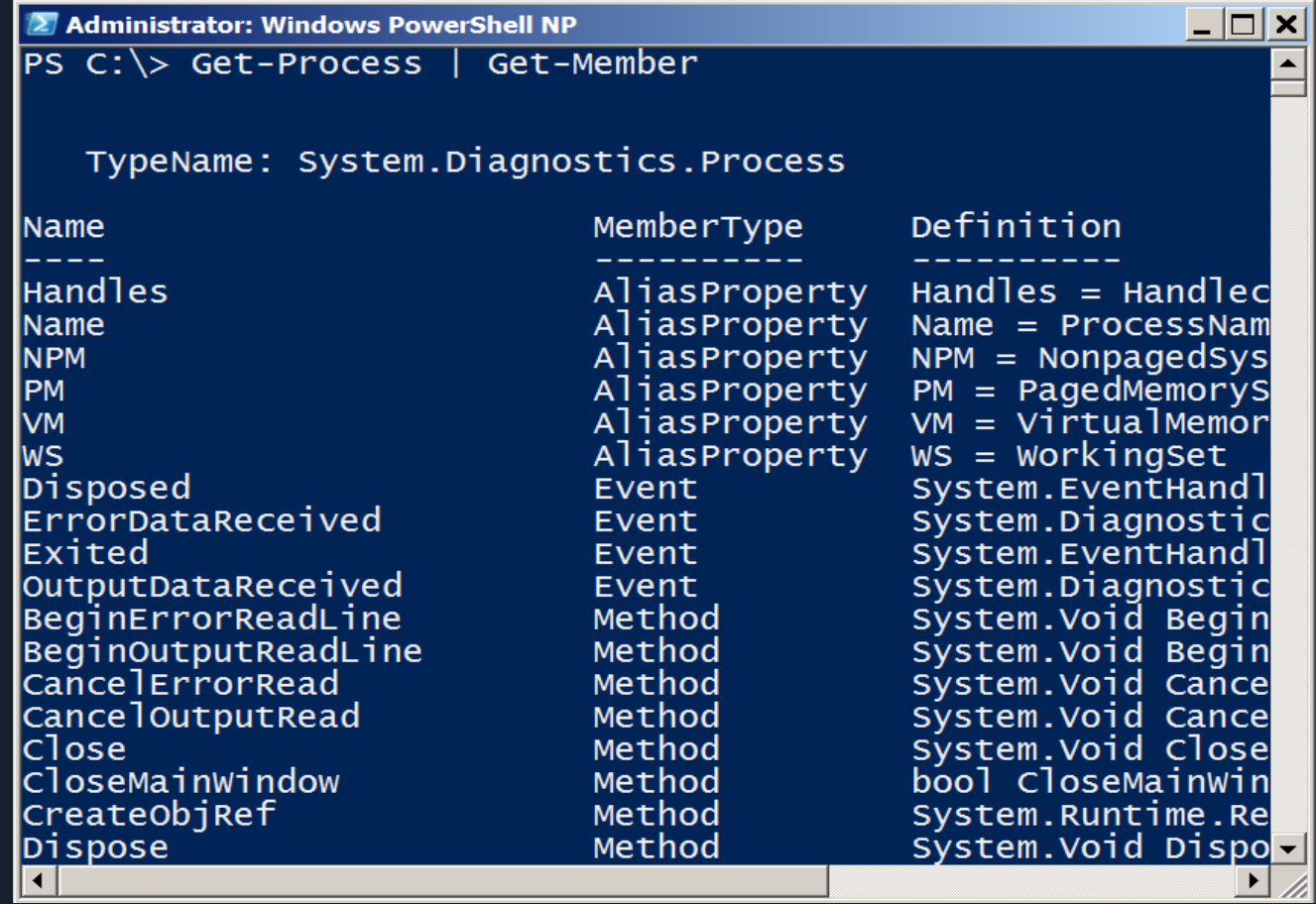

#### Ordenando objetos

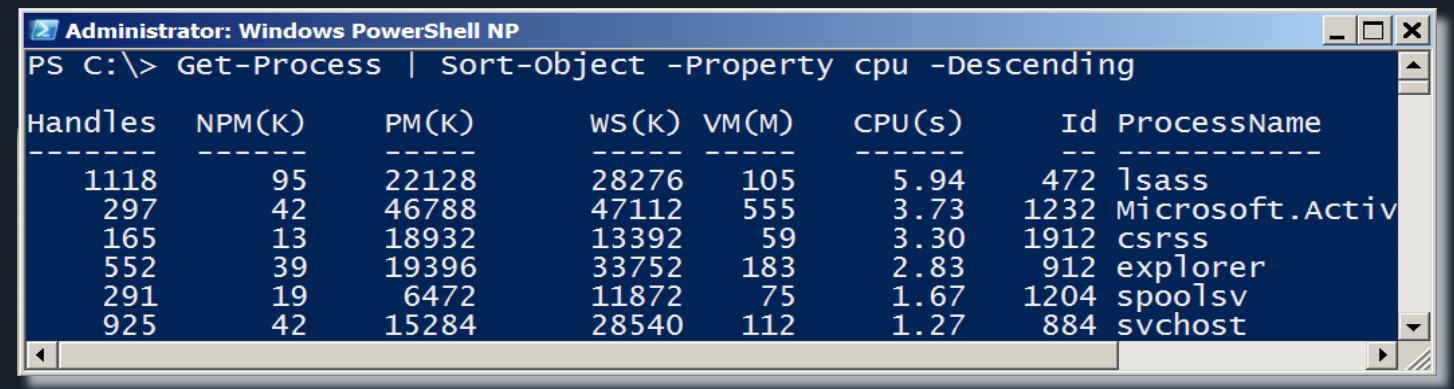

- Sort-Object ordena por propiedades.
- Usamos Get-Member para ver la lista de propiedades

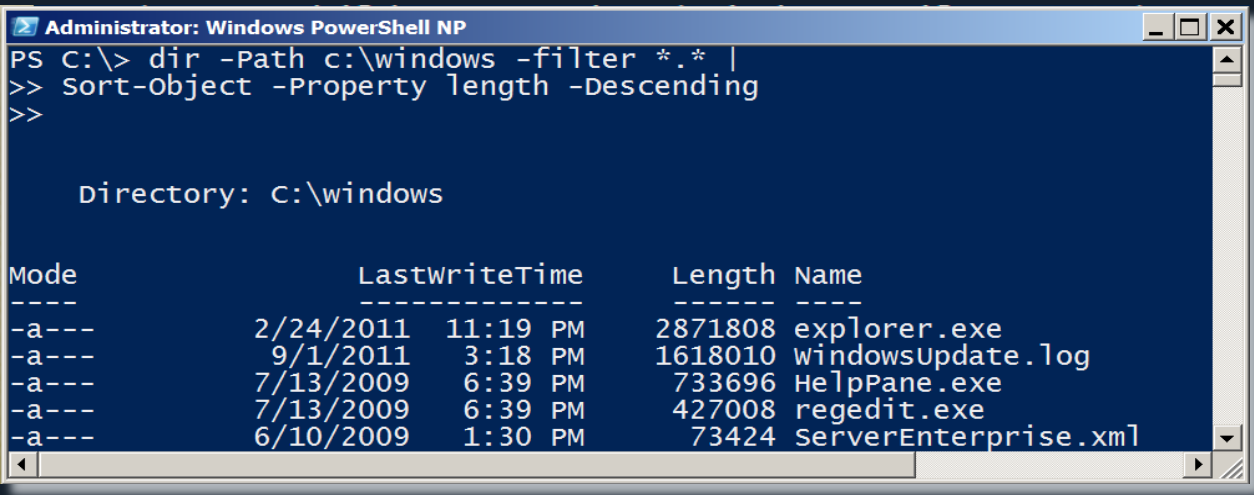

#### Seleccionando objetos

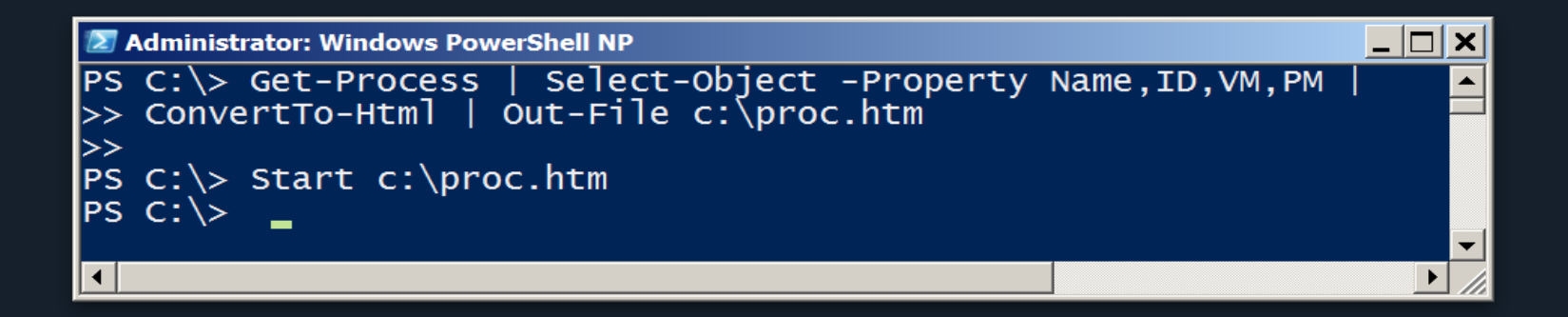

- Select-Object selecciona propiedades
- Usamos Get-Member para ver que propiedades podemos seleccionar
- -first y -last restringe el número de filas ptamsdongeptas

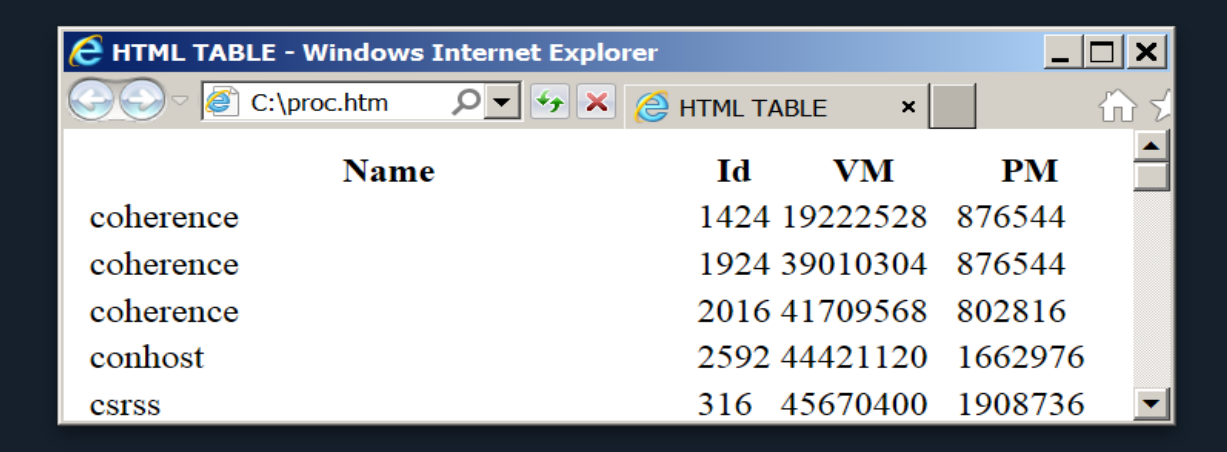

Propiedades personalizadas

 $\sqrt{2}$ **Administrator: Windows PowerShell** PS C:\> Get-WmiObject win32\_logicalDisk -filter "deviceID='c:'"<br>>> Select-Object -Property \_\_Server,<br>>> @{n='FreeGB';e={\$\_.Freespace /1Gb -as [int]}} |<br>>> Format-Table -AutoSize l>> SERVER FreeGB AKITAWIN8 43  $PS C:\ \>$ 

#### Filtrar objetos a la salida de tuberías

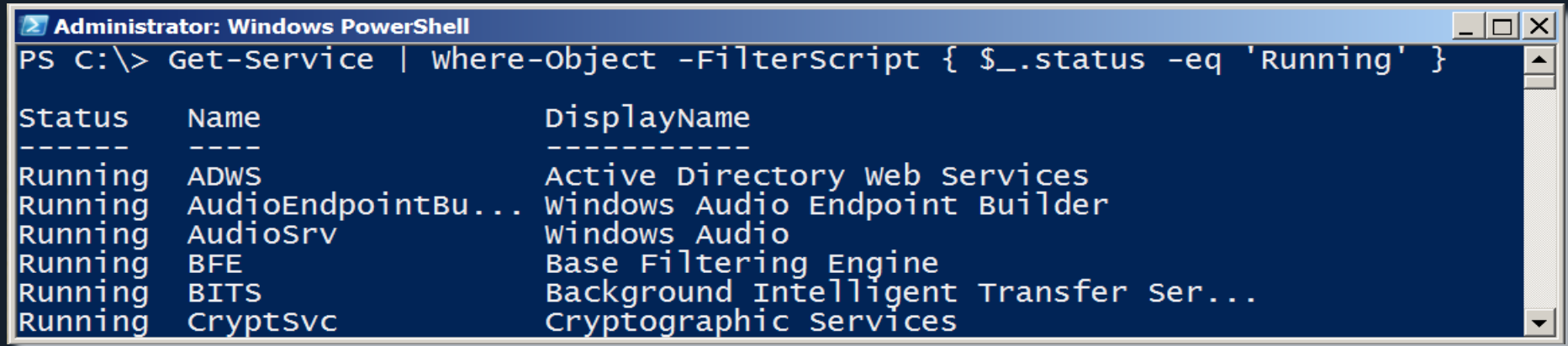

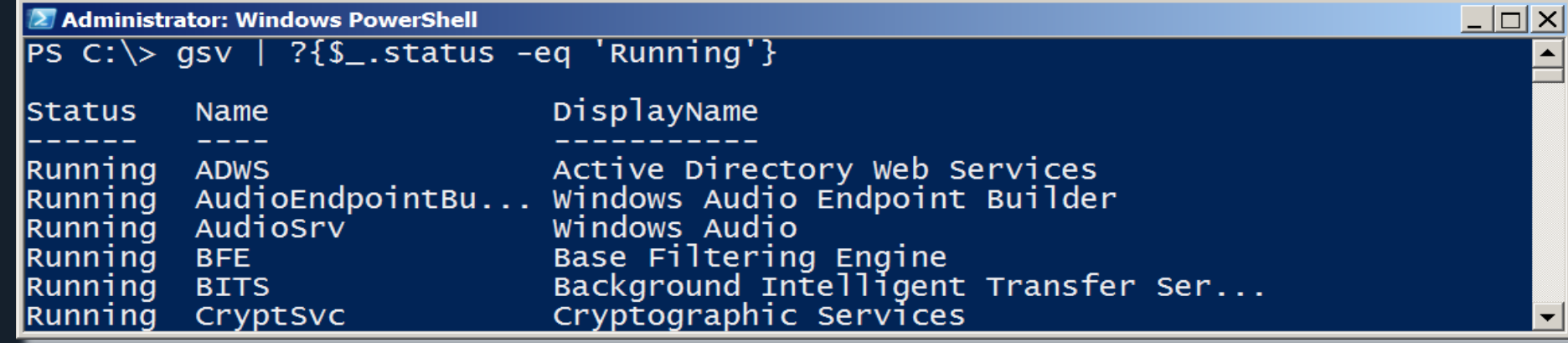

#### Operadores de comparación

- La comparación devuelve un Boolean: True o False
- La comparación puede ser sensible a mayúsculas con el prefijo 'c'

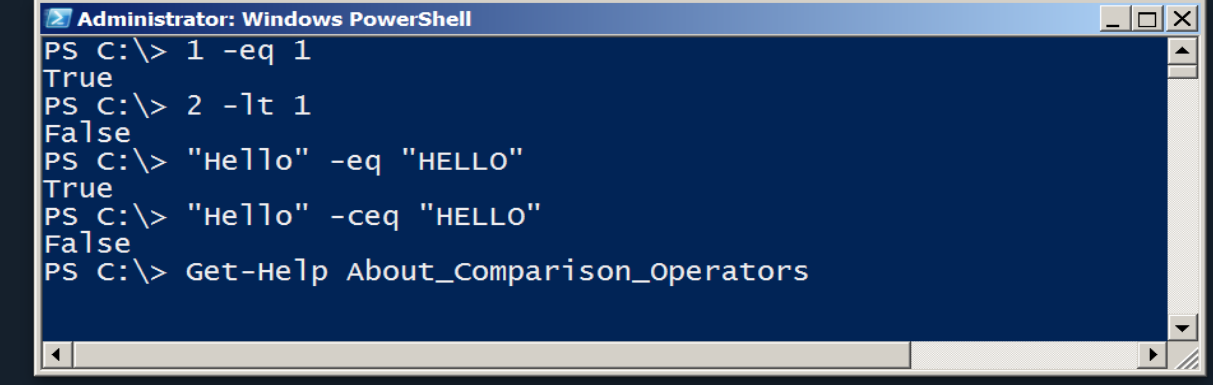

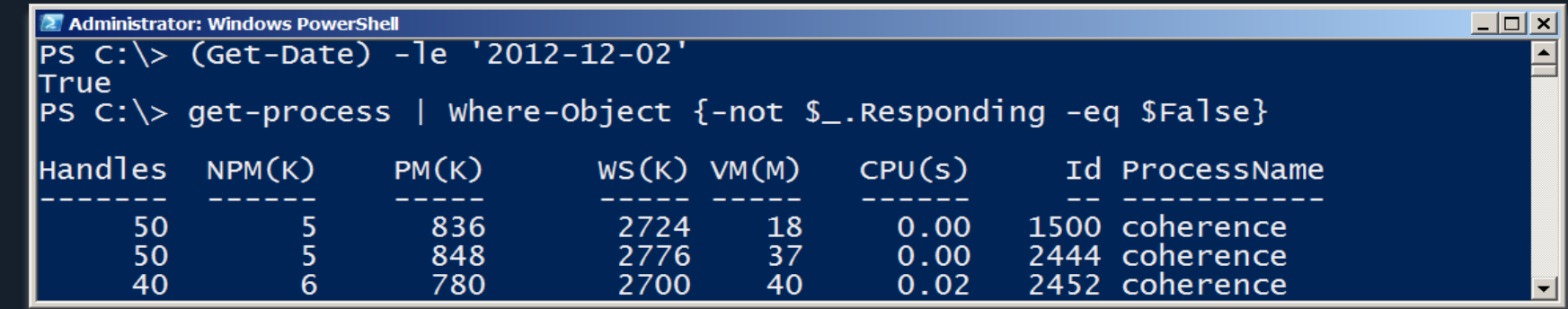

#### Métodos – cuando no existe cmdlet

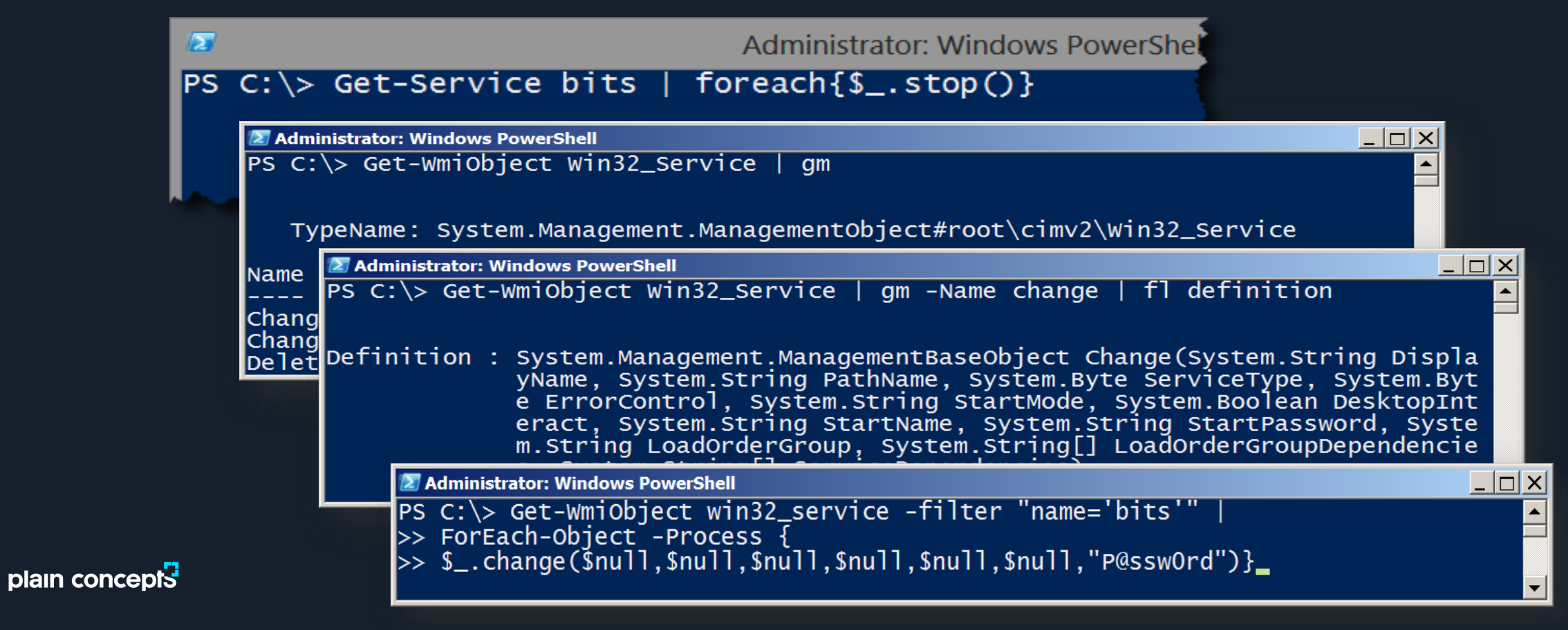